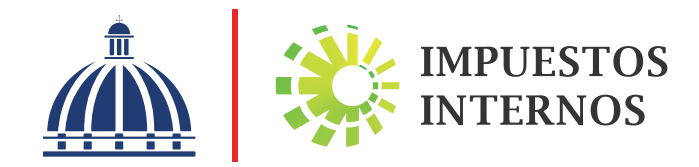

SHEEP CREW

Guía Informativa sobre Comprobantes Fiscales

# Introducción

En sus esfuerzos para reducir los niveles de evasión tributaria, Impuestos Internos ha introducido cambios en el sistema de facturación, y en particular en lo relativo a los comprobantes fiscales.

Esta publicación ofrece las informaciones necesarias para orientar a los contribuyentes y al público en general sobre los comprobantes fiscales, el uso correcto de los mismos, así como sobre el proceso a seguir para recibir autorización de Impuestos Internos para su utilización.

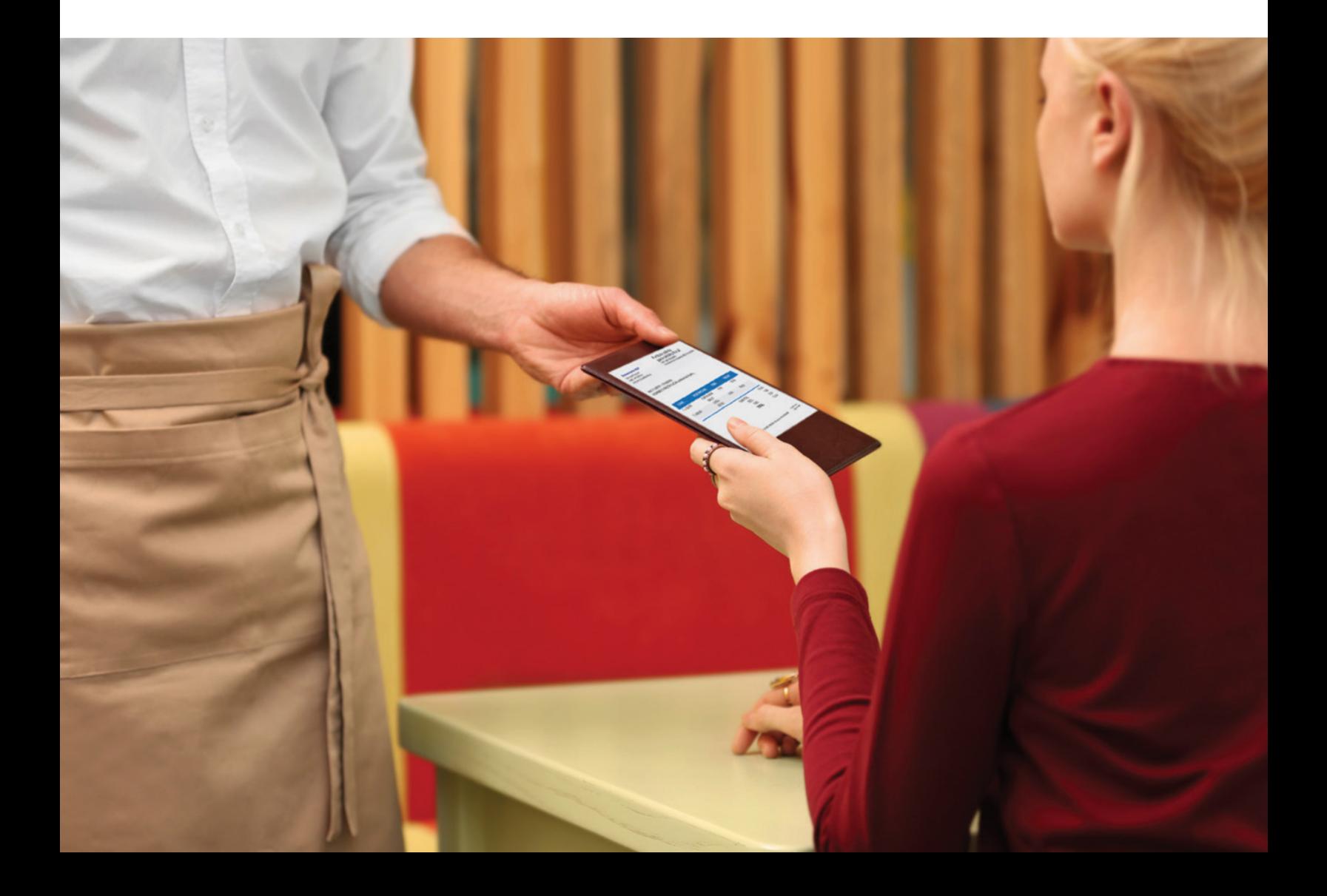

# 1. ¿Qué es un Comprobante Fiscal?

El comprobante fiscal es un documento que acredita la transferencia de bienes, la entrega en uso o la prestación de servicios; y siempre debe cumplir con los requisitos establecidos por la normativa de Impuestos Internos vigente que lo regula.

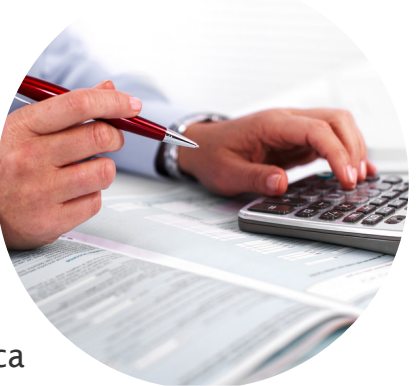

Cada comprobante fiscal se identifica a través de un Número de Comprobante Fiscal (NCF), que es la secuencia alfanumérica (una letra y números) que identifica un comprobante fiscal autorizado por Impuestos Internos.

# 2. Estructura del Número de Comprobante Fiscal (NCF)

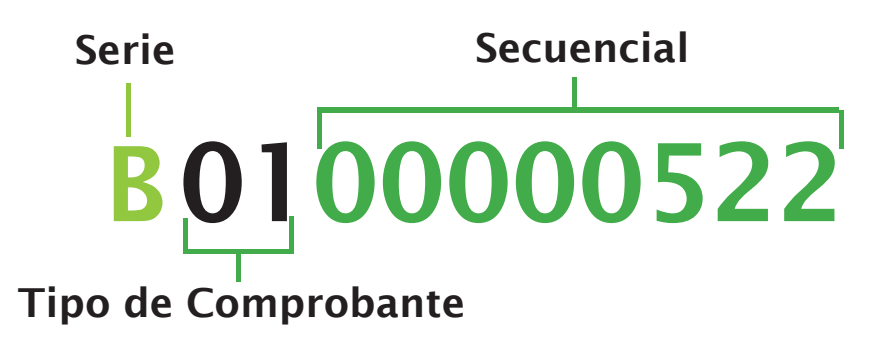

El NCF está compuesto por 11 caracteres, 1 letra y 10 números que permiten identificar la serie, el tipo de comprobante y la secuencia numérica:

- Serie: Es la letra que inicia la secuencia en este caso la letra B.
- Tipo de Comprobante Fiscal: Las dos posiciones, inmediatamente después de la serie, indican el tipo de comprobante fiscal emitido. En el ejemplo anterior, el número 01 indica que el tipo de comprobante corresponde a una factura de crédito fiscal.
- Secuencial: Está formado por los ocho números consecutivos, a partir de la posición 3, que inician de derecha a izquierda en 1 y termina según la cantidad de NCF autorizados por Impuestos Internos. En el ejemplo anterior, el secuencial es 522.

Información importante: Esta estructura de comprobantes permite a los contribuyentes administrar las secuencias dentro de sus sucursales de negocios.

# 3. Tipos de Comprobantes Fiscales

#### Facturas de Crédito Fiscal (01) Ejemplo

Este tipo de comprobante se debe utilizar para registrar las transacciones comerciales de compra y venta de bienes y servicios, permitiéndole al comprador o usuario que lo solicite, sustentar gastos y costos o crédito fiscal para efecto tributario.

#### Facturas de Consumo (02) Ejemplo

Este tipo de comprobante sirve para sustentar la transferencia de bienes y/o la prestación de servicios a consumidores finales. Quien reciba este tipo de comprobante no podrá utilizarlo para sustentar créditos en el ITBIS y/o reducir gastos y costos del Impuesto Sobre la Renta (ISR).

Juan Pérez siempre debe solicitar un comprobante con valor de crédito fiscal cada vez que realiza una compra para su negocio o empresa, para esto Juan debe suministrar su número de RNC o cédula al vendedor, según corresponda

Cuando Juan Pérez realiza una compra de supermercado para su casa, debe recibir una factura de consumo.

#### Notas de Débito (03) Ejemplo

Son documentos usados para modificar comprobantes previamente emitidos, con el fin de reportar costos y gastos adicionales, tales como: intereses por mora, fletes, seguros, garantías u otros.

#### Notas de Crédito (04) Ejemplo

Este tipo de comprobante debe ser utilizado por los vendedores de bienes y prestadores de servicios para modificar las condiciones de venta originalmente pactadas, es decir, para anular operaciones, efectuar devoluciones, conceder descuentos y bonificaciones, subsanar errores o casos similares, de conformidad con los plazos establecidos por las leyes y normas tributarias. Juan Pérez pagó una factura después de la fecha acordada, generándole recargos e intereses, por lo cual el vendedor le emitió una Nota de Débito, modificando la factura original, donde se refleja el monto cargado por intereses.

Juan Pérez vendió 50 sillas a una empresa, luego esta decide devolverle 5 sillas, por lo cual Juan procede a emitir una Nota de Crédito, para modificar el NCF que le emitió originalmente.

#### Comprobantes de Compras (11) Ejemplo

Este tipo de comprobante deberá ser emitido por el comprador para reducir costos y gastos cuando adquieran bienes y/o servicios de personas no registradas como contribuyentes. En este tipo de comprobante el comprador debe colocar nombre y cédula del vendedor.

#### Registro Único de Ingresos (12) Ejemplo

Este comprobante se usa para registrar un resumen de las transacciones diarias realizadas por las personas físicas o jurídicas a consumidores finales, cuyas ventas se concentran fundamentalmente en productos o servicios exentos del ITBIS. Este aplica para estaciones de combustible, colmados, instituciones católicas y religiosas, entre otros, previamente autorizados por Impuestos Internos.

#### Comprobante para Gastos Menores (13) Ejemplo

Este tipo de comprobante debe ser emitido por los contribuyentes para sustentar pagos realizados por su personal, sean éstos efectuados en territorio dominicano o en el extranjero, y que estén relacionados a su trabajo, como: consumibles, pasajes y transporte público, tarifas de estacionamiento y peajes.

#### Comprobante para Regímenes Especiales (14) Ejemplo

Se utiliza para registrar la venta de bienes o prestación de servicios exentos del Impuesto sobre Transferencia de Bienes Industrializados y Servicios (ITBIS) y/o Impuesto Selectivo al Consumo (ISC) a personas físicas o jurídicas acogidas a regímenes especiales mediante leyes especiales, contratos o convenios debidamente ratificados por el Congreso Nacional.

Juan Pérez paga por un servicio de remodelación en su negocio a una Persona Física que no está registrada en Impuestos Internos, por lo que Juan procede a solicitarle su número de cédula y a emitir un Comprobante de Compras, para poder reportar ese gasto.

Juan Pérez y su esposa tienen un colmado y deben reportar todas las ventas de facturas de consumo del día, para esto reúnen el monto de estas en un comprobante de Registro Único de Ingresos.

Juan Pérez mandó un empleado a realizar un trabajo en el interior del país y este tuvo que pagar peaje, por lo cual Juan procede a reportar este gasto en un comprobante de gasto menor.

Juan Pérez le vendió un servicio a una zona franca por lo que Juan emitió un comprobante para Régimen Especial, para poder reportar dicho ingreso.

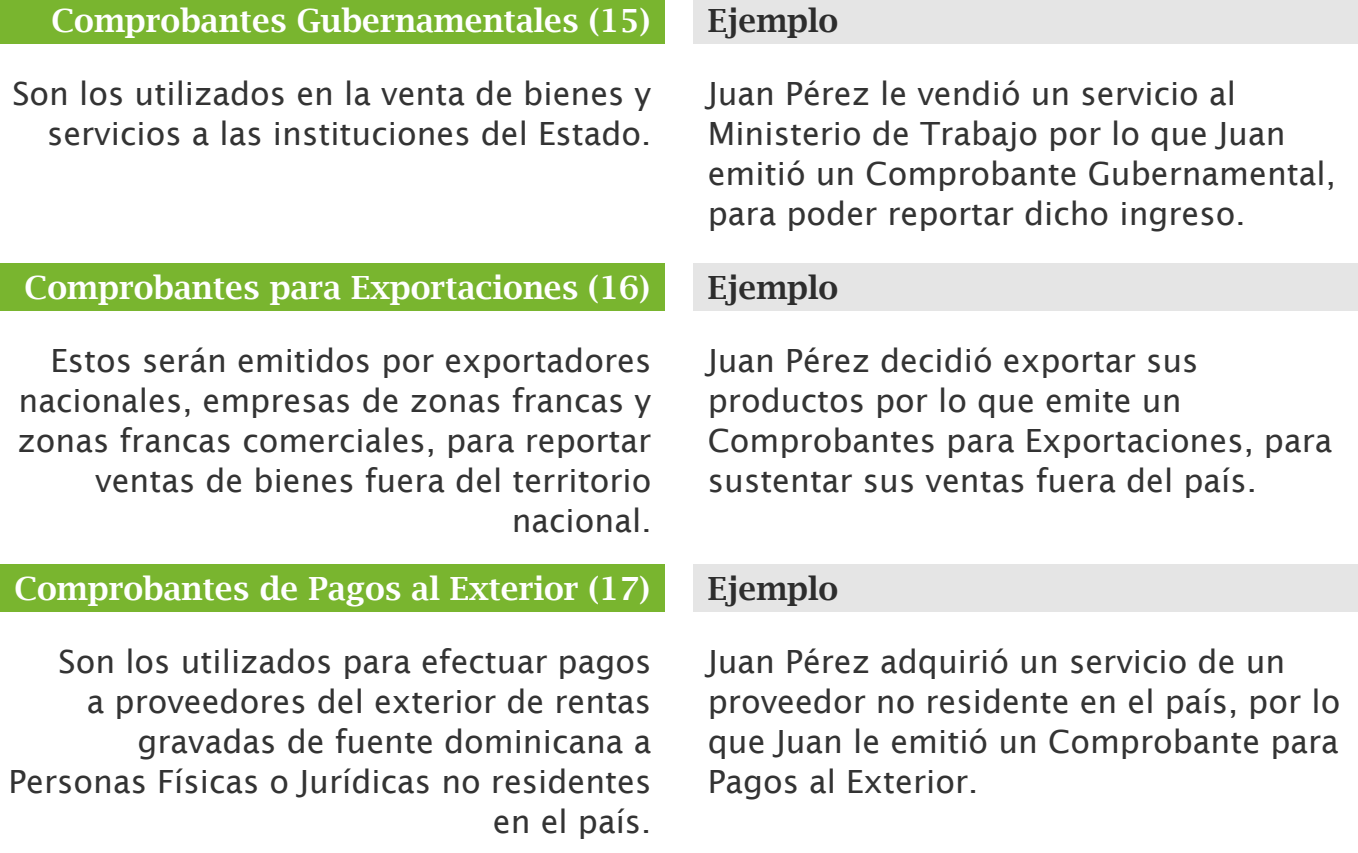

# Comprobante Fiscal Electrónico

Se refiere a aquel documento electrónico, firmado digitalmente, que acredita la transferencia de bienes, entrega en uso o la prestación de servicios, debiendo cumplir siempre con los requisitos establecidos en el Decreto Núm. 254-06.

Estructura de Comprobante Fiscal Electrónico (e-CF)

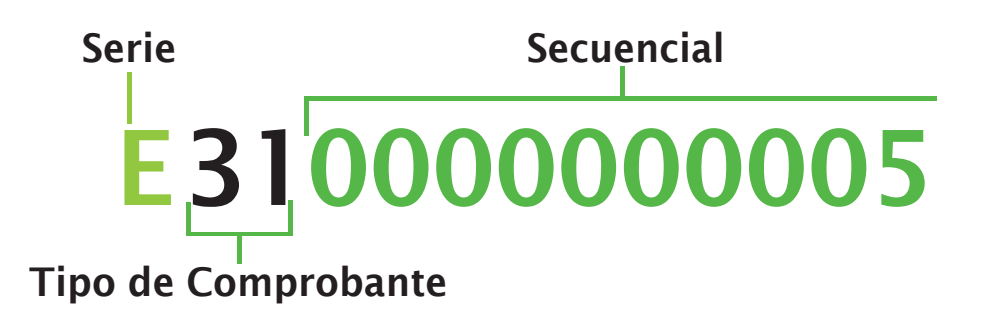

Serie: Es la letra que inicia la secuencia en este caso, la letra E.

- Tipo de Comprobante Fiscal: Las dos posiciones, inmediatamente después de la serie, indican el tipo de comprobante fiscal emitido. En el ejemplo anterior, el número 31 indica que el tipo de comprobante corresponde a una Factura de Crédito Fiscal Electrónica.
- Secuencial: Está formado por los nueves números consecutivos, a partir de la posición 3, que inician de derecha a izquierda en 1 y terminan según la cantidad de NCF autorizados por Impuestos Internos.

#### Los tipos de comprobantes fiscales electrónicos son:

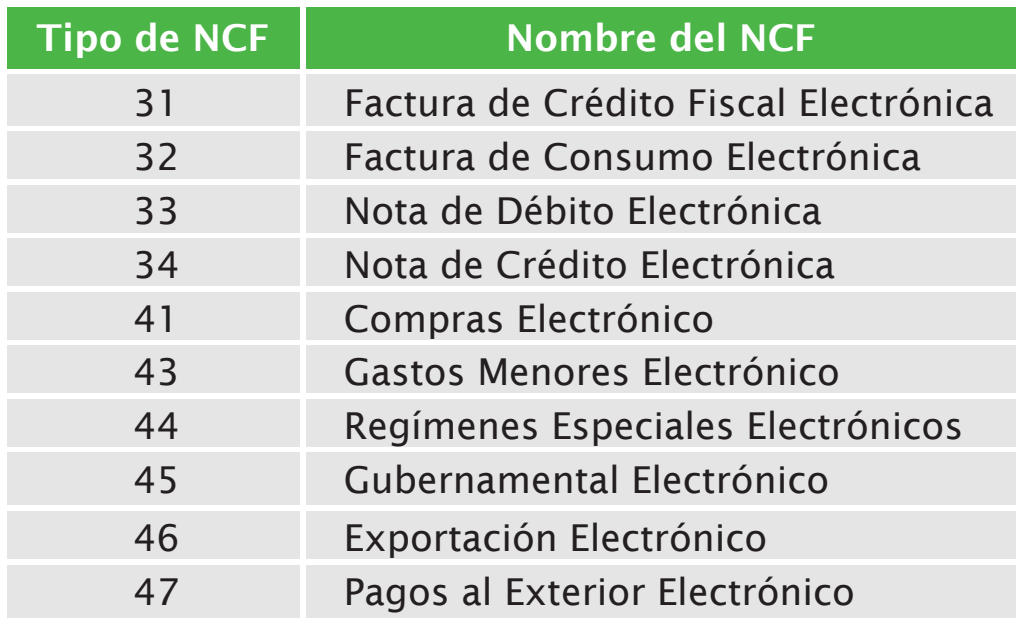

*Fuente: Aviso No. 24-2019* 

Información importante: Los comprobantes fiscales electrónicos solo podrán ser emitidos por los contribuyentes que previamente hayan sido autorizados por Impuestos Internos.

# 4. Proceso de solicitud de los Comprobantes Fiscales

El proceso de solicitud de los comprobantes fiscales varía según el tipo comprobante fiscal de que se trate. Para las facturas de consumo y notas de crédito, no es necesario que el contribuyente solicite una autorización para poder emitirlos. Para los demás tipos de comprobantes es necesario contar con la aprobación previa para su emisión. El proceso de solicitud por tipo de comprobante se detalla a continuación:

## 4.1 Solicitud de los Comprobantes Fiscales para Facturas de Consumo y Notas de Crédito

Para poder emitir comprobantes fiscales de los tipos factura de consumo (02) y notas de crédito (04), el contribuyente puede solicitar directamente la asignación de secuencia, la que Impuestos Internos autorizará atendiendo a su actividad económica. Para estos tipos de comprobantes no es necesario solicitar una autorización previa.

## Para solicitar las secuencias de NCF, el contribuyente debe acceder a la Oficina Virtual y seguir el siguiente proceso:

 1 Ingrese a la página web http://www.dgii.gov.do y acceda a la Oficina Virtual con su usuario y contraseña.

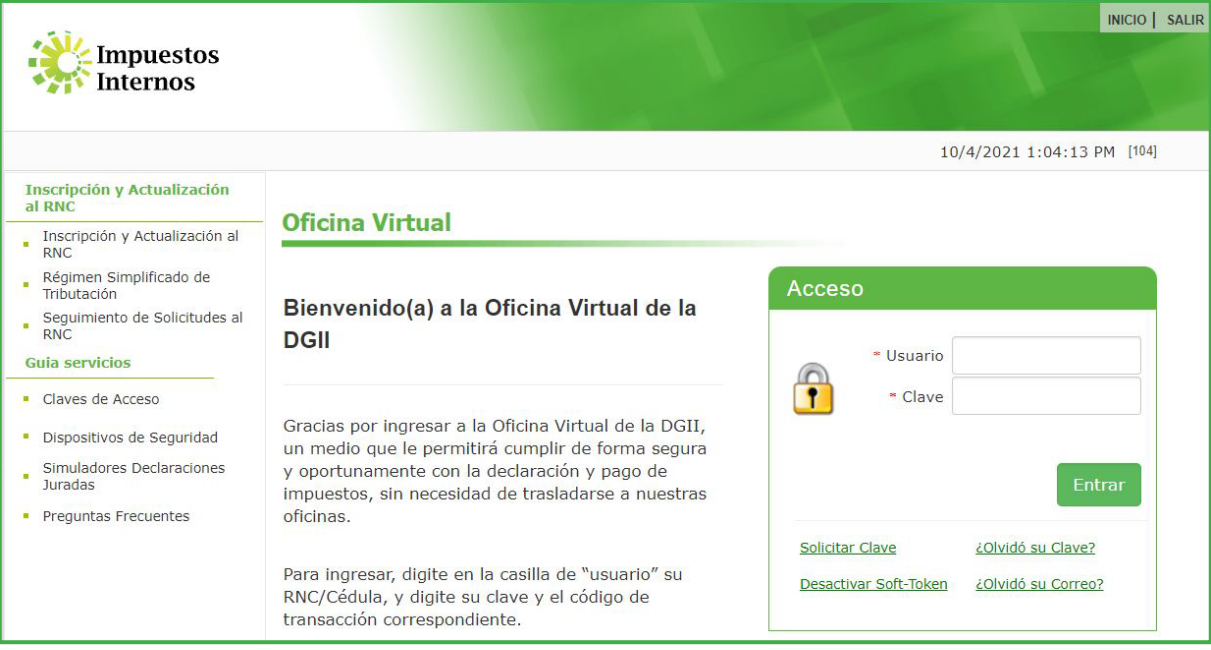

2 En el menú "Solicitudes", seleccione la opción "Comprobantes Fiscales" (aplica para las secuencias con serie "B").

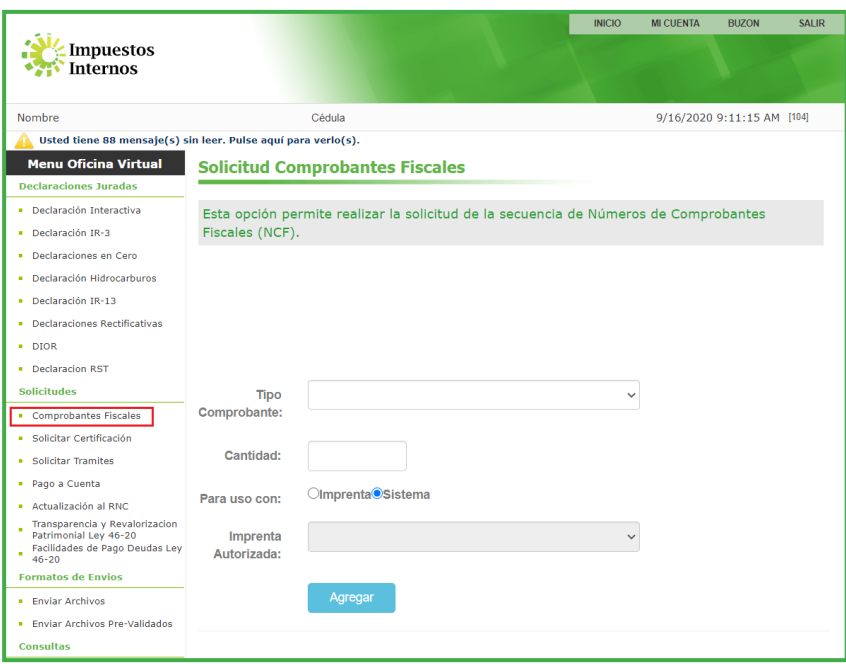

<sup>8</sup> Complete la información requerida que le aparecerá en pantalla y pulse el botón "Agregar". Al finalizar, pulse el botón "Enviar Solicitud".

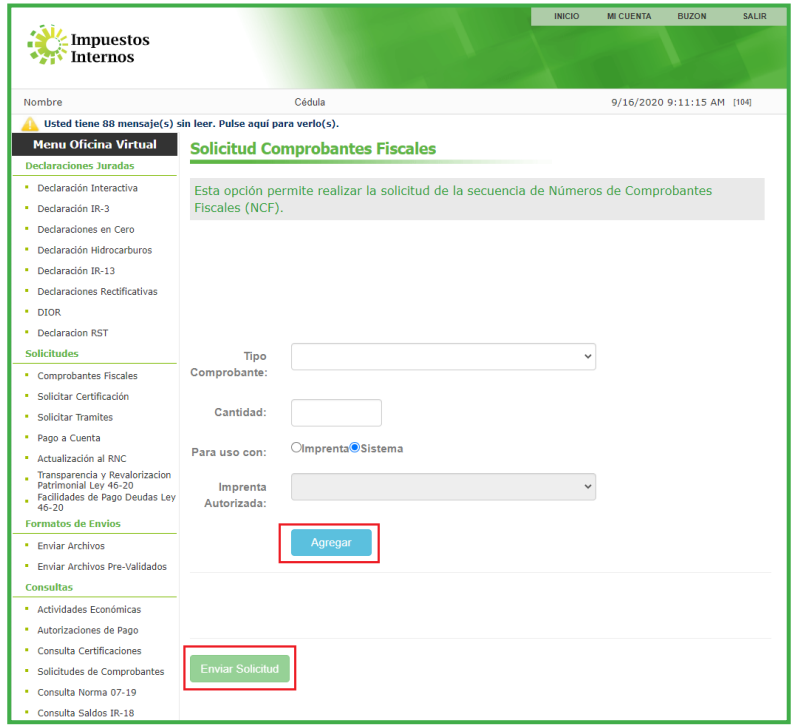

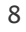

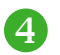

1 4 Se mostrará un mensaje con un resumen de la solicitud realizada, pulse nuevamente "Enviar Solicitud".

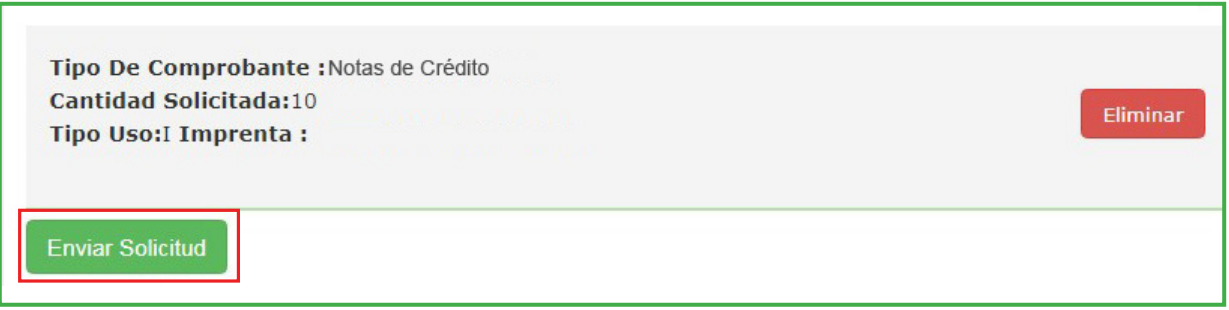

 5 El sistema mostrará una alerta con el número de solicitud. En el menú "Consultas", pulsando en "Solicitudes de Comprobantes" podrá consultar el estatus y la respuesta a su solicitud.

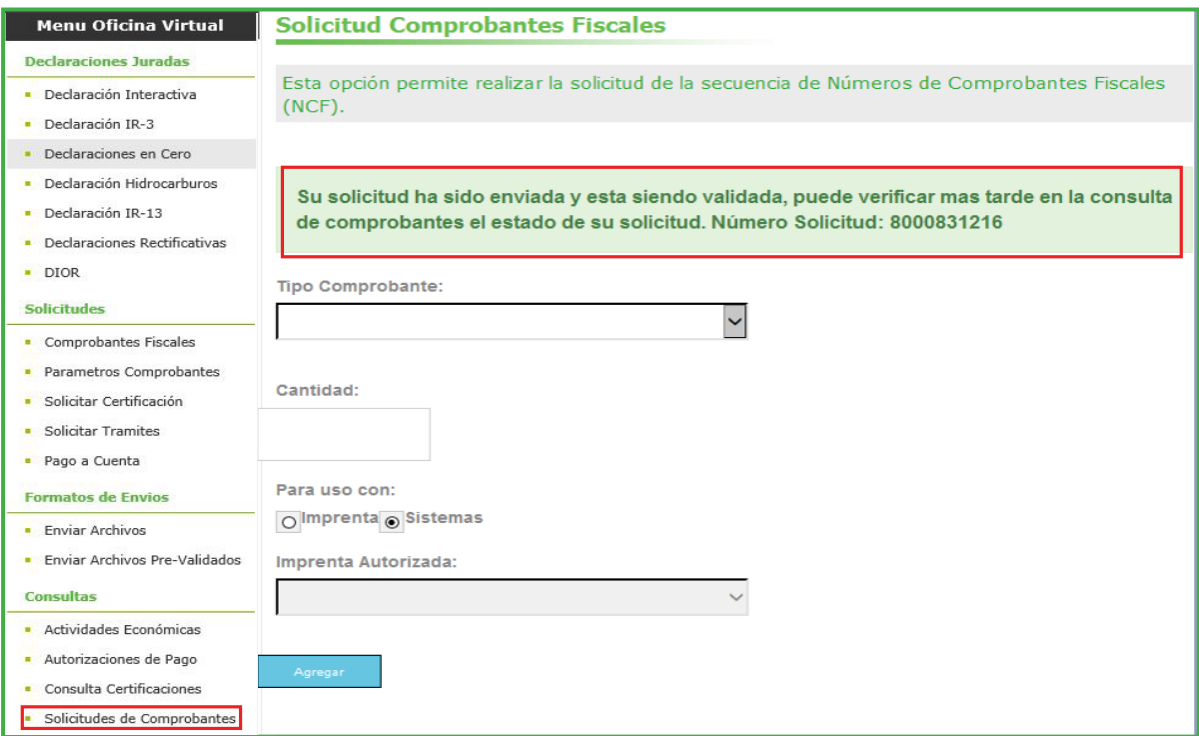

# 4.2. Solicitud de otros tipos de Comprobantes Fiscales (Facturas de Crédito, Notas de Débito y Comprobantes Especiales)

Para poder emitir comprobantes de crédito fiscal (facturas de crédito fiscal) y comprobantes especiales, los nuevos contribuyentes deben primero solicitar a Impuestos Internos una autorización para la emisión de comprobantes (alta de comprobantes).

Este proceso debe hacerse solo una vez, previo al inicio de las operaciones. Una vez autorizados, los contribuyentes procederán a solicitar las secuencias de NCF.

A) Por la Oficina Virtual, siguiendo estos pasos:

1 Ingrese a la Oficina Virtual con su usuario y contraseña.

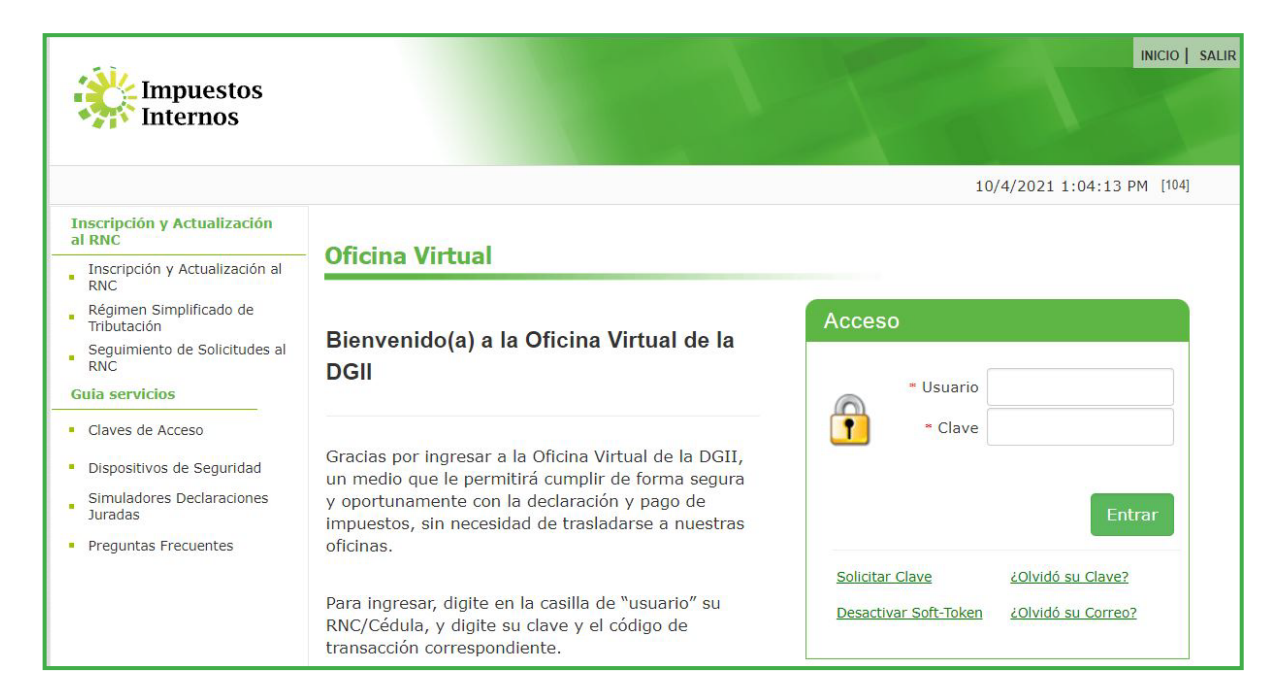

2 En el menú de "Solicitudes", seleccione la opción "Solicitar trámites".

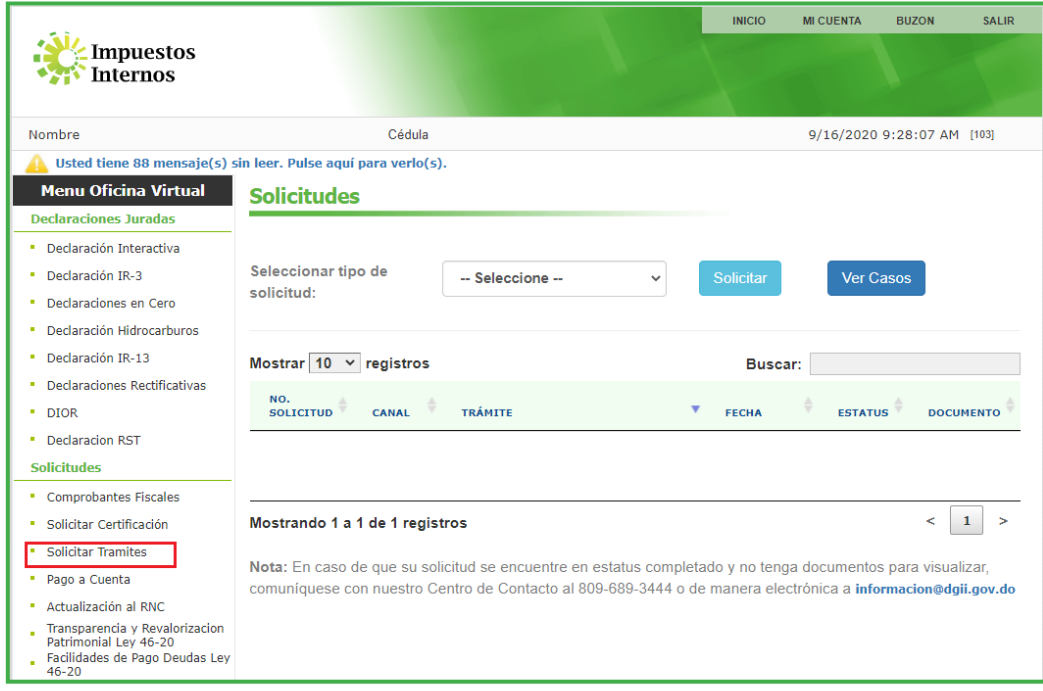

1 3 En "Seleccionar tipo de solicitud", elija "Solicitud Alta de Comprobantes Fiscales" y pulse "Solicitar".

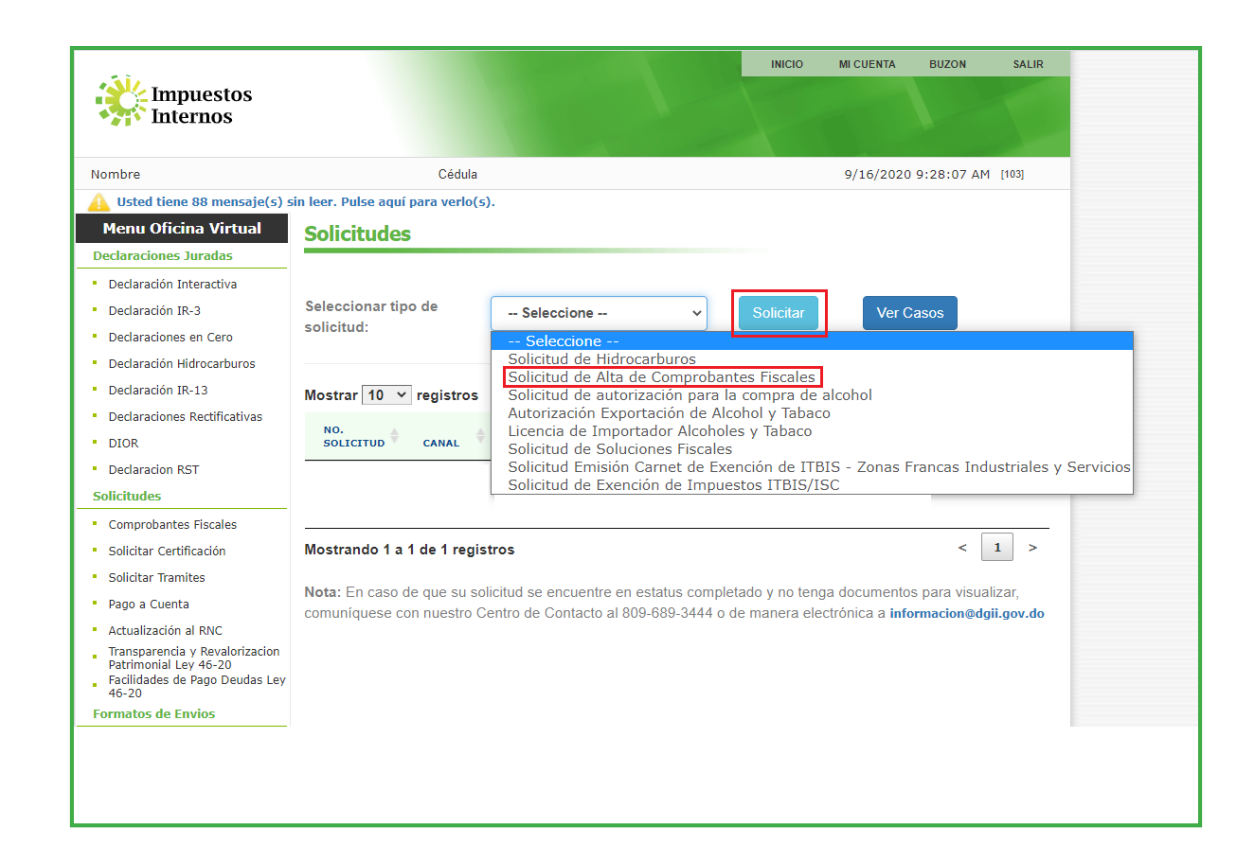

4 Complete el formulario que le aparecerá en pantalla y al finalizar, pulse el botón "Enviar".

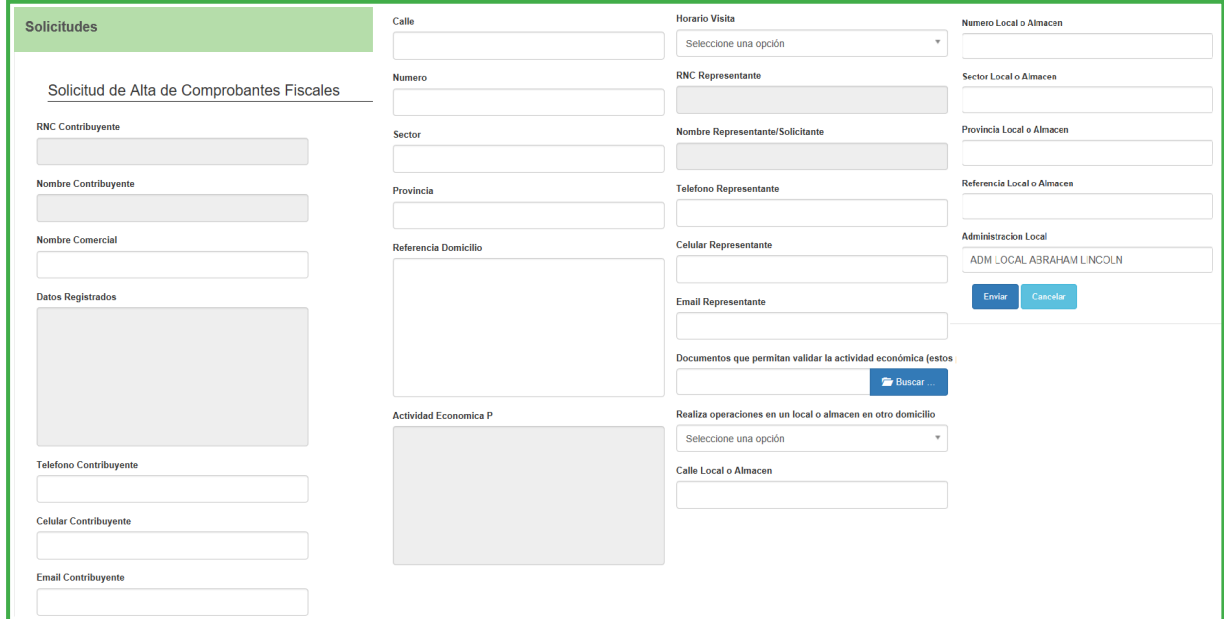

1 5 Una vez el formulario sea completado y enviado, el sistema arrojará el número de caso para su seguimiento.

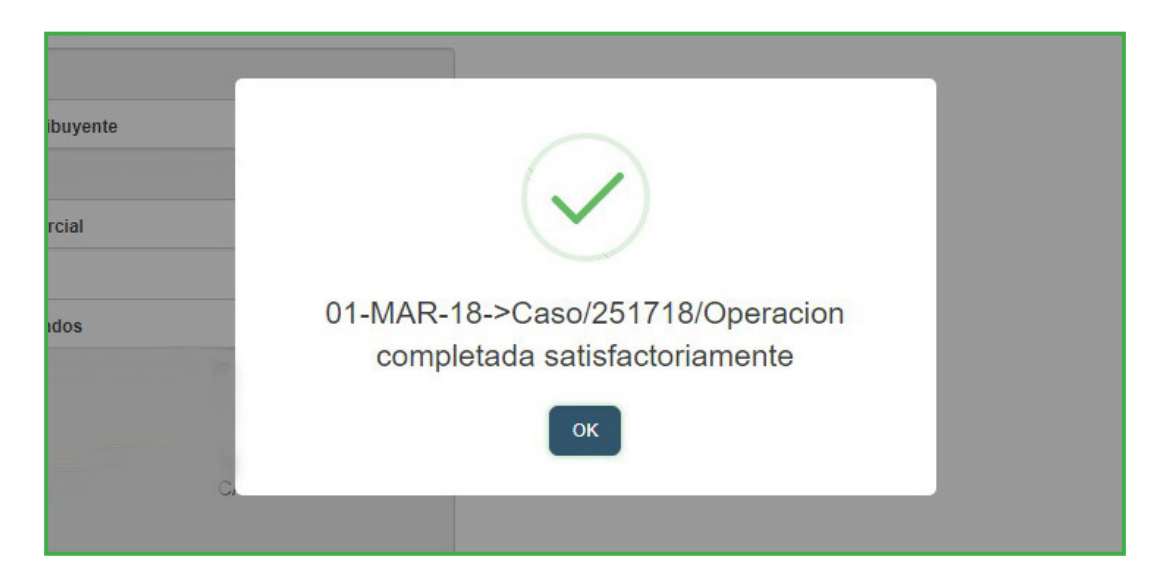

#### B) De manera presencial:

El contribuyente puede depositar en el Centro de Asistencia al Contribuyente de la Sede Central o en el área de información de nuestras Administraciones Locales, los siguientes documentos:

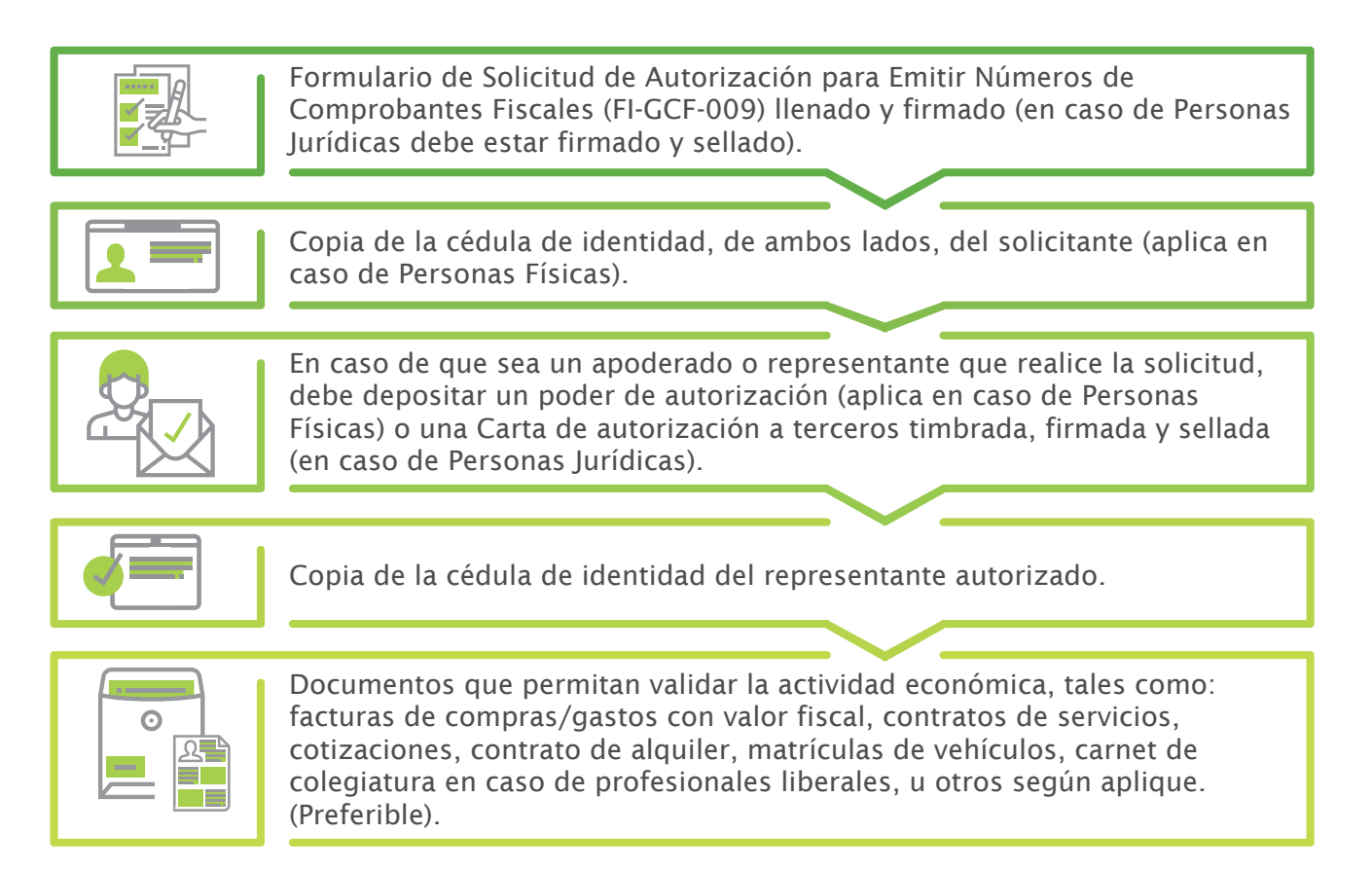

Impuestos Internos dará respuesta al contribuyente en un plazo máximo de cinco (5) días laborables, a través del buzón de mensajería de la OFV.

#### Para verificar el estatus de su solicitud, el contribuyente puede:

- Consultar en su Oficina Virtual, en el menú "Consultas", seleccione "Estatus de Solicitudes" y luego ver el campo "Estatus".
- Llamar al Centro de Contacto de Impuestos Internos (809) 689-3444 Santo Domingo y sin cargos, al resto del país, al 1(809) 200-6060.
- Escribir al correo: comprobantesfiscales@dgii.gov.do

#### Información importante:

Este proceso solo es requerido una vez, a contribuyentes nuevos que no cuentan con autorización de Impuestos Internos para emitir comprobantes.

#### Para procesar su solicitud se requiere:

- Que sea posible validar los documentos o informaciones contenidos en la solicitud y visita.
- Que no exista incumplimientos de deberes formales.
- Que la actividad económica del contribuyente registrada en Impuestos Internos corresponda con la que realiza al momento de la solicitud de autorización.
- En el caso de los contribuyentes cuya actividad económica sea la fabricación de productos de alcoholes y tabaco, deben tener la licencia correspondiente, al momento de realizar su solicitud.

En caso de que la solicitud sea rechazada, el contribuyente podrá realizar una nueva solicitud de autorización, tan pronto corrija el motivo del rechazo.

### 4.2.2. Solicitud de Secuencia de NCF

Una vez autorizado para la emisión de comprobantes, el contribuyente podrá solicitar las secuencias de NCF a utilizar, cada vez que requiera.

Luego de realizada la solicitud, Impuestos Internos autorizará la cantidad y tipo de NCF atendiendo, entre otros factores a:

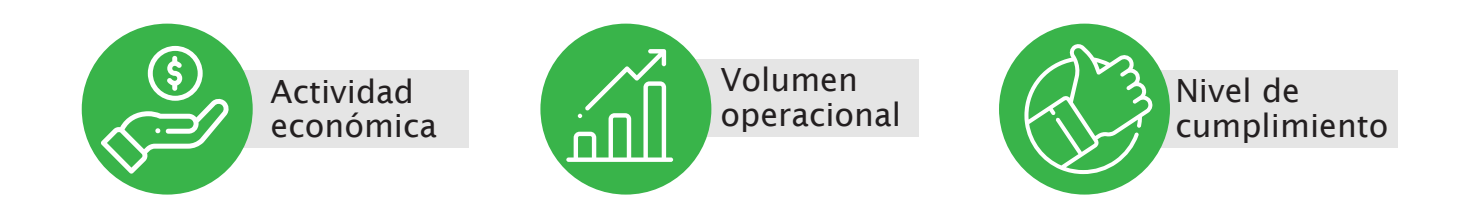

La solicitud de secuencia de NCF puede realizarla a través de las siguientes vías:

A) La Oficina Virtual, llevando a cabo los siguientes pasos:

1 Ingrese a la página web http://www.dgii.gov.do y acceda a la Oficina Virtual con su usuario y contraseña.

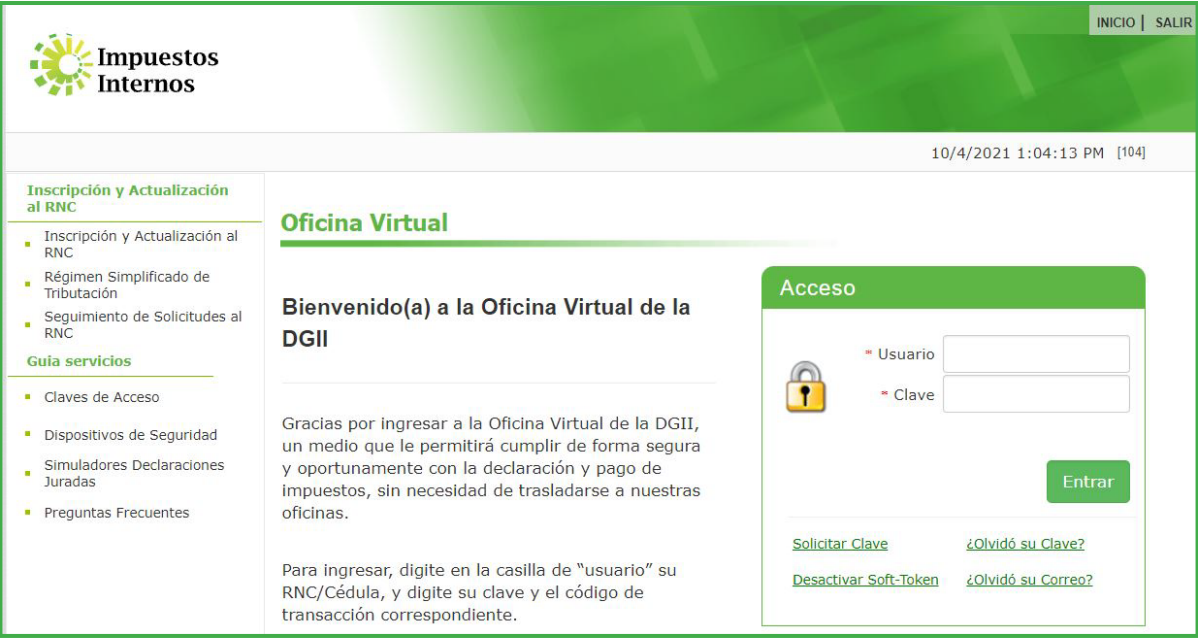

<sup>2</sup> En el menú "Solicitudes", seleccione la opción "Comprobante Fiscales".

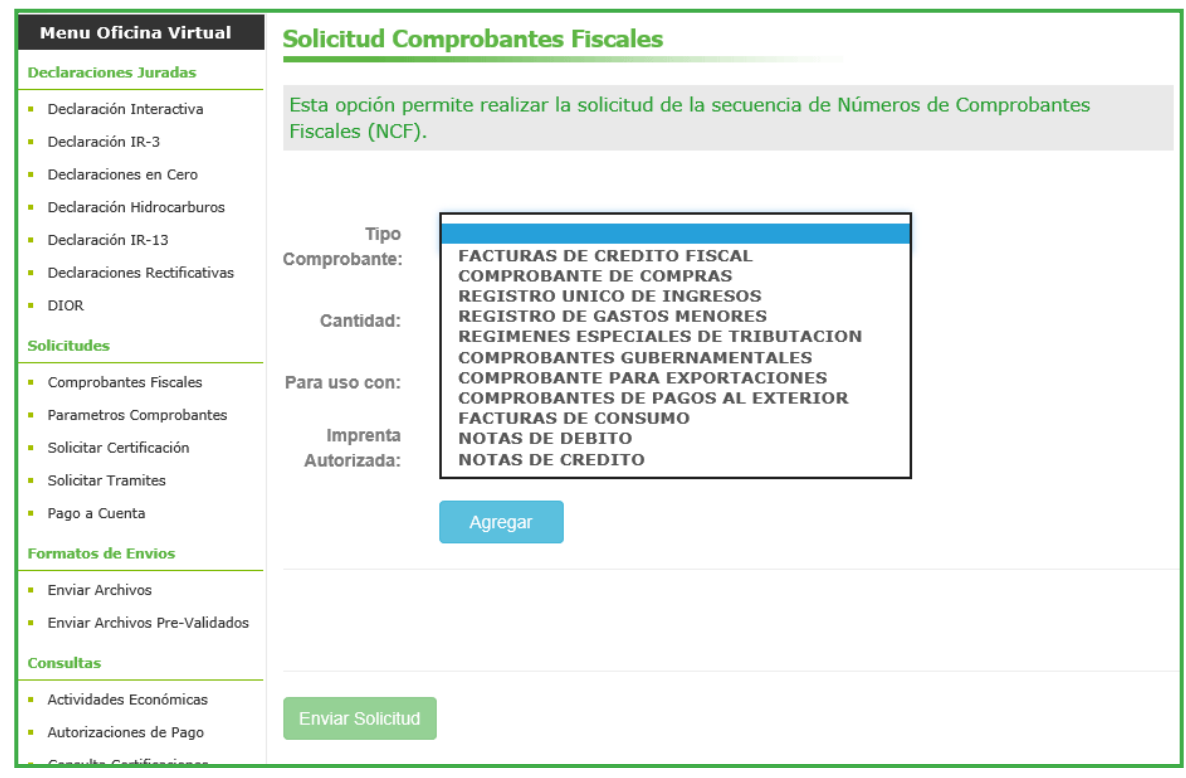

<sup>8</sup> Complete la información requerida que le aparecerá en pantalla y pulse el botón "Agregar". Al finalizar, pulse el botón "Enviar Solicitud".

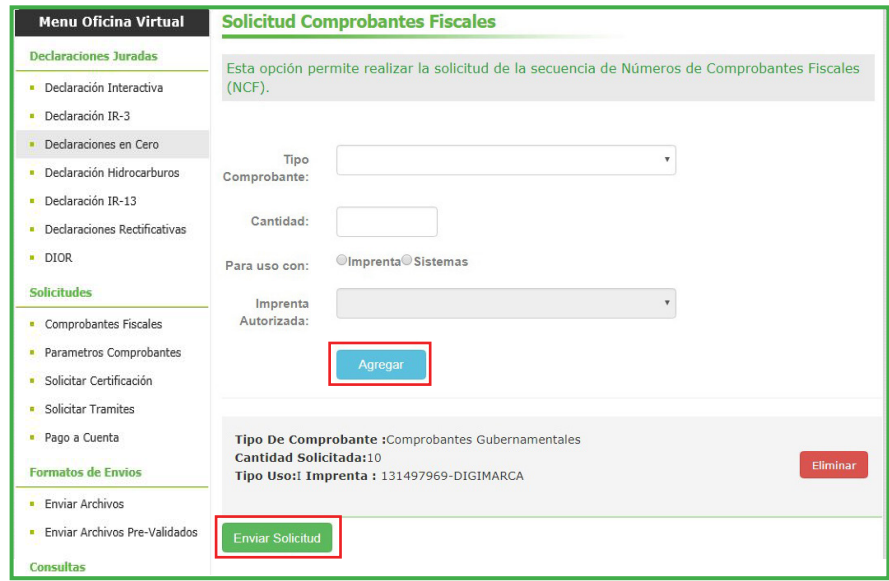

4. Se mostrará un mensaje con un resumen de la solicitud realizada, pulse nuevamente "Enviar Solicitud".

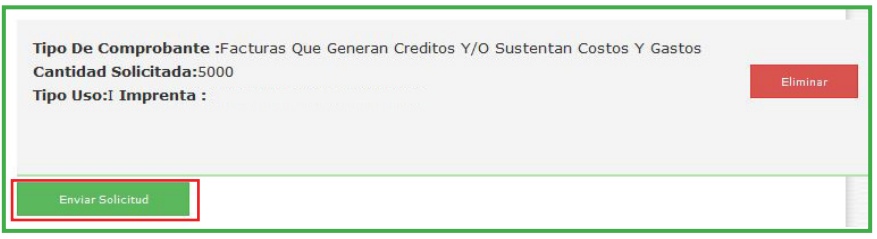

5 El sistema mostrará una alerta con el número de solicitud. En el menú "Consultas", pulsando en "Solicitudes de Comprobantes" podrá consultar el estatus y la respuesta a su solicitud.

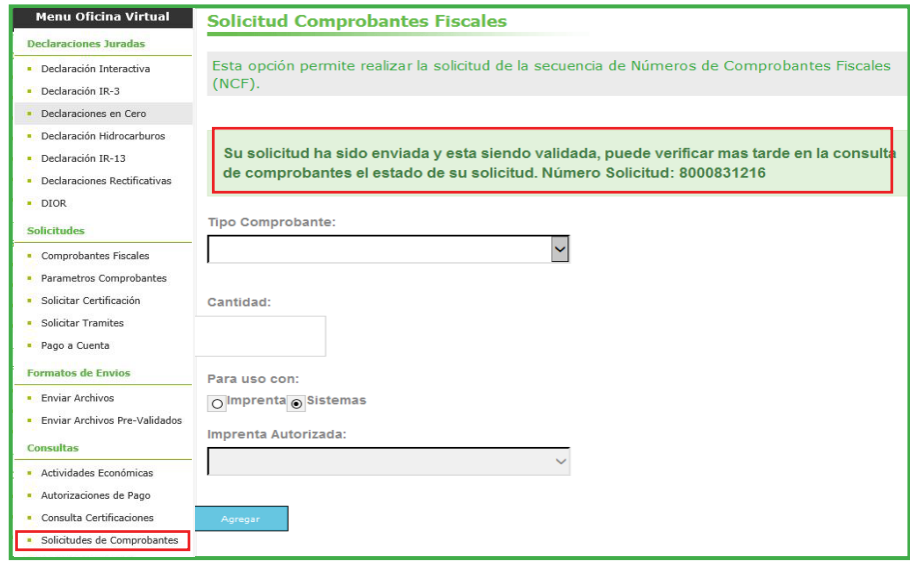

#### La respuesta a su solicitud puede ser:

Si su solicitud es "Rechazada", el campo "Información" indicará las razones del rechazo. En caso que su solicitud sea "Aprobada", podrá confirmar los detalles de su solicitud, incluyendo el número de autorización, la cantidad aprobada y la fecha de vencimiento de la secuencia.

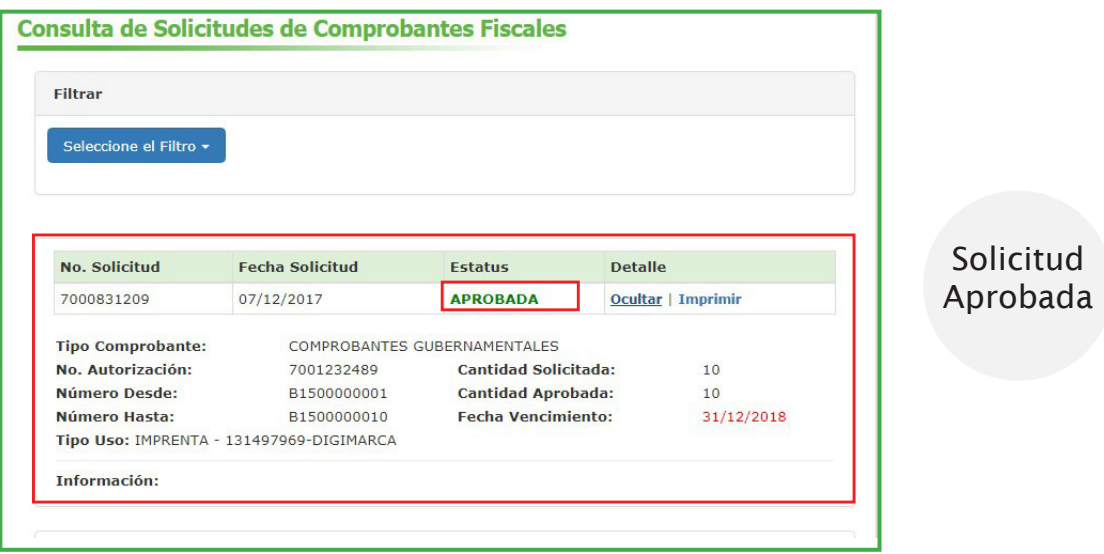

Si su solicitud es "Rechazada", el campo "Información" indicará las razones del rechazo.

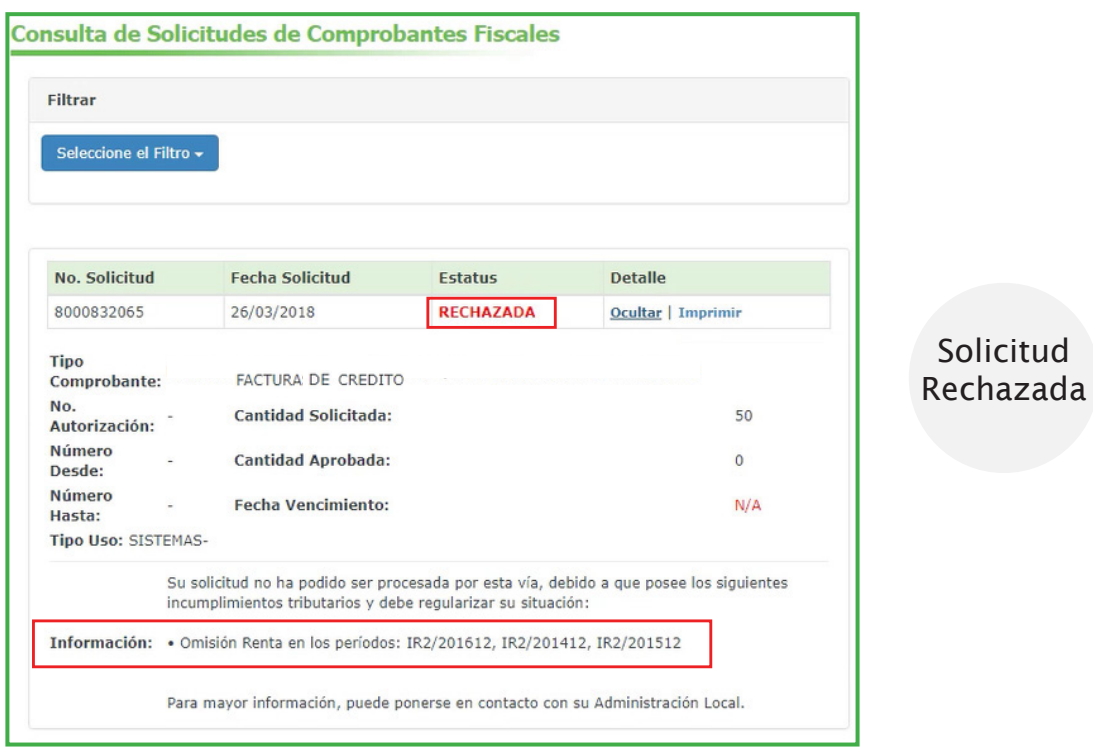

#### B) De manera presencial:

El contribuyente puede depositar en el Centro de Asistencia al Contribuyente de la Sede Central o en el área de información de nuestras Administraciones Locales, los siguientes documentos:

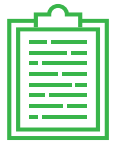

Formulario de Solicitud Autorización de Números de Comprobantes Fiscales (FI-GCF-012), llenado y firmado (en caso de Personas Jurídicas debe estar firmado y sellado).

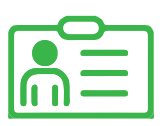

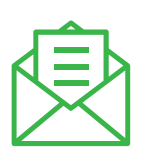

Carta de autorización firmada (en caso de Personas Jurídicas debe estar timbrada y sellada) que indique la persona autorizada a realizar el trámite (aplica en caso de que sea un tercero quien realice la solicitud).

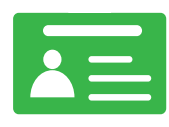

Copia de la cédula de identidad, de ambos lados, del solicitante.

Copia de la cédula de identidad, de ambos lados, del representante autorizado (si es un tercero quien realiza la solicitud).

Información importante: El contribuyente podrá solicitar nuevas secuencias de comprobante, siempre y cuando haya reportado previamente los NCF del mismo tipo que está solicitando, en los formatos de envío de información dispuestos por Impuestos Internos en la normativa vigente.

El contribuyente no requiere esperar a que se le acabe la totalidad de la secuencia de Números de Comprobantes para solicitar nuevas.

Nota: La secuencia de los Comprobantes Fiscales aprobada puede ser descargada en los formatos PDF, EXCEL, CSV y XML.

# 5. Impresión de los Comprobantes Fiscales

Luego de autorizada la secuencia, el contribuyente deberá imprimir sus comprobantes fiscales, utilizando una de estas dos opciones.

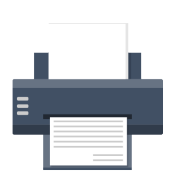

Impresión directa a través de los sistemas computacionales y/o máquinas registradoras, colocándole a cada comprobante la secuencia autorizada.

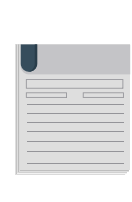

Impresión en las imprentas y establecimientos gráficos autorizados (ver listado en la página web www.dgii.gov.do).

# 6. Vencimiento de las secuencias de NCF

A los fines de sustentar los ingresos y gastos, las secuencias de NCF asignadas se podrán utilizar dentro de un período de hasta dos años calendarios, es decir, hasta el 31 de diciembre del siguiente año al que fue autorizado. Este requisito no aplica para las Facturas de Consumo ni las Notas de Crédito, ni el Registro Único de Ingresos.

Ejemplo: Si solicita una secuencia de comprobantes en julio del 2018, los números autorizados serán válidos hasta el 31 de diciembre del año próximo (2019).

# 7. Formato de facturas

Los requisitos y características del comprobante indicado en el Artículo 7 de la Norma General 06-2018 deben presentarse en el siguiente formato único y obligatorio:

#### Para el caso de factura de Crédito Fiscal:

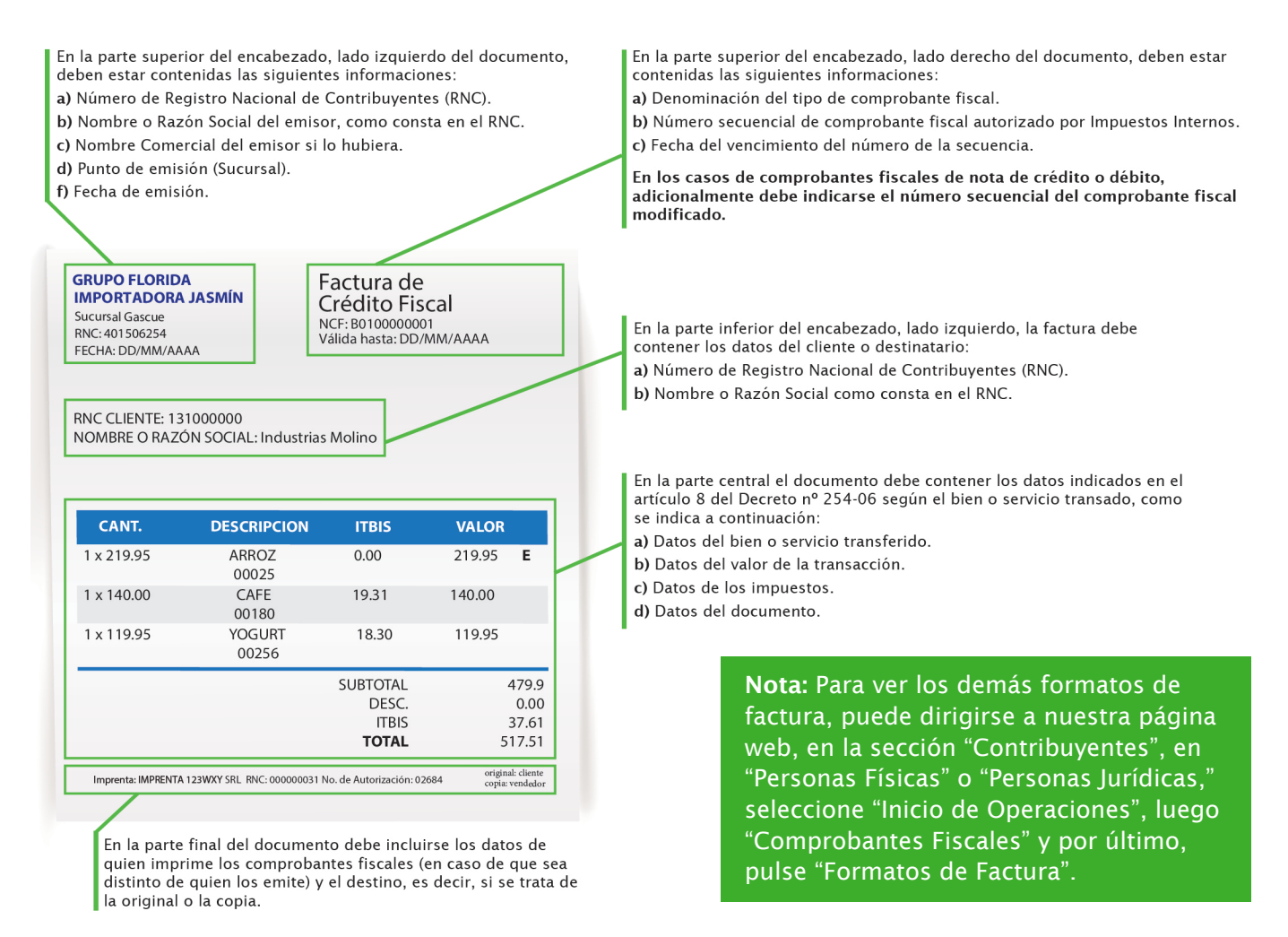

#### Es bueno saber que…

- 1 Los contribuyentes deben mantener custodia de los comprobantes fiscales de las actividades realizadas, para validación y soporte de futuros controles que podrá realizar Impuestos Internos.
- 2 El contribuyente autorizado a la emisión de comprobantes debe entregarlo a cada uno de sus clientes dependiendo del tipo de comprobante solicitado o que aplique. El no cumplimiento de forma oportuna (no emisión, no entrega o no conservación) se considera un incumplimiento de un deber formal y estará sujeto a las sanciones establecidas en el Código Tributario.
- 3 Es responsabilidad de los contribuyentes validar que todos los comprobantes fiscales que les sean emitidos por sus proveedores de bienes y servicios, hayan sido autorizados por Impuestos Internos.

Puede consultar la validez de un comprobante fiscal con relación al RNC del contribuyente, a través de nuestra aplicación móvil (DGII Móvil) o a través del portal de Impuestos Internos, llevando a cabo los siguientes pasos:

- 1 Ingrese a la página principal de Impuestos Internos, sección "Herramientas" opción "Consultas".
- 2 Luego, seleccione la opción "NCF / e-NCF". Digite el RNC del suplidor y el Número de Comprobante Fiscal (NCF).

# ANEXOS

# Anexo I

#### Preguntas frecuentes:

- Preguntas relacionadas a los Comprobantes Fiscales Especiales.
- Preguntas relacionadas al proceso de autorización para emitir NCF.
- Preguntas relacionadas al proceso de asignación de secuencia de NCF.
- Preguntas relacionadas al formato de factura.

# Preguntas Frecuentes Preguntas relacionadas a los Comprobantes Fiscales Especiales

#### 1 ¿Existe un plazo para que el contribuyente adecúe sus sistemas, respecto a los nuevos NCF?

No, la norma no establece plazos para estos fines.

# 2 ¿Caducan los comprobantes para proveedores informales emitidos antes del 10 de abril?

 No, ya que solo cambia el nombre, no obstante, luego del 10 de abril se debe aplicar la retención del 100% del ITBIS.

#### 3 ¿Cuáles cambios tendrá el formulario del ITBIS con relación a esta norma?

 Este formulario solo cambiará el porcentaje de la retención a personas no registradas como contribuyentes, de un 75% a un 100%.

#### 4 ¿Qué sucede si una persona emite un comprobante de compras a un proveedor registrado en Impuestos Internos como contribuyente?

 El sistema arrojará una alerta indicando que el contribuyente se encuentra registrado en Impuestos Internos. En estos casos el proveedor debe suministrar un NCF.

# 5 ¿Qué tipo de NCF deben utilizar las personas físicas que realizan exportaciones?

 Deberán utilizar este mismo comprobante, ya que la norma no excluye las personas físicas, dado que en el artículo 10, indica que este será utilizado por exportadores nacionales, empresas de zonas francas y zonas francas comerciales.

### $\overline{6}$  ¿Qué tipo de NCF deben emitir las Zonas Francas cuando vendan bienes y ofrezcan servicios al Estado Dominicano?

 En estos casos la zona franca un NCF Gubernamental siempre y cuando la entidad estatal cumpla con lo estipulado en el Art. 4 de la Norma General 05-2019.

### 7 ¿Qué tipo de NCF deben emitir las Zonas Francas a una institución sin fines de lucro?

 Cuando las zonas francas facturan a un contribuyente acogido a algún ley, convenio o contrato especial, estas deben emitir un Comprobante para Régimen Especial (14) si dicho contribuyente cuenta con la exención, de lo contrario, se le emite una Factura de Crédito Fiscal (01).

#### 8 En caso de que una zona franca no posea el carné de exención o que el mismo esté vencido, ¿qué tipo de NCF se le emite?

 De acuerdo con la norma general, en este caso se les debe emitir un NCF de Crédito Fiscal (01). Si el carné de exención está vigente se emite un NCF para Regímenes Especiales (14).

#### 9 ¿A través de cuál formato se remitirá el NCF de Pagos al Exterior?

 Estos serán remitidos a través del Formato de Compras de Bienes y Servicios (606) de la misma manera que el resto de los comprobantes.

#### 10 Con el uso de los NCF de Pagos al Exterior, ¿se continuará utilizando el formato 609?

Sí, este formato seguirá utilizándose de la misma manera, sin variación alguna.

#### 11 ¿El comprobante de Pagos al Exterior se podrá utilizar para la adquisición de bienes?

No, este comprobante solo aplicará para la adquisición de servicios.

#### 12 ¿Pueden los colegios continuar emitiendo comprobantes de Registro Único de Ingresos?

No, los centros educativos ya no podrán emitir este tipo de comprobante fiscal.

### 13 ¿Existe un monto máximo para el NCF de Gastos Menores?

 No existe un tope para el registro de gastos menores, no obstante, dicho monto debe ir acorde al volumen de operaciones del contribuyente. Además, estos gastos deben estar sustentados con documentación fehaciente.

# Preguntas relacionadas al proceso de autorización para emitir NCF

 1 ¿A cuáles documentos se refiere la Norma General 06-2018 para el proceso de autorización para emisión de NCF para nuevos contribuyentes, específicamente "Documentos contenidos en la solicitud"?

 Se refiere al formulario de solicitud y demás documentos depositados que justifican su solicitud y pueden avalar su actividad.

# 2 En caso de que el contribuyente no posea sus datos actualizados en su RNC, ¿podrá solicitar la autorización para emitir NCF?

 No, el contribuyente deberá agotar el proceso de actualización o modificación de los datos contenidos en su RNC a fin de que pueda solicitar la autorización para emitir NCF.

# 3 ¿Deben hacer el proceso de solicitud de autorización para emisión de NCF todos los contribuyentes o solo los nuevos?

 El proceso de autorización para emisión de NCF solo se realizará una vez por los nuevos contribuyentes o por aquellos que no cuenten con la autorización para emitir NCF. El contribuyente tendrá una respuesta a su solicitud en un plazo máximo de 5 días laborables, a través de su buzón de Oficina Virtual.

#### 4 ¿Cuáles actividades no están obligadas a otorgar NCF?

 No podrán emitir facturas con valor fiscal las enunciadas en la Norma General 05-2010. Solo podrán emitir NCF las actividades que están obligadas de acuerdo a lo establecido en el Art. 2 del Decreto 254-06.

# 5 ¿El mensaje de Oficina Virtual indica al contribuyente cuál es el incumplimiento por el que se niega la autorización para emitir NCF?

 Sí, se le indicará el o los incumplimiento(s) fiscal(es) por el cual o los cuales no se le autorizó a emitir NCF por la Oficina Virtual. Además, se le indica que debe pasar por la administración local que le corresponde.

# Preguntas relacionadas al proceso de asignación de secuencia de NCF

#### 1 ¿Cuál será el tiempo estimado para la asignación de secuencia de NCF?

De 0 a 30 minutos.

### 2 ¿A través de cuáles formatos se validará la remisión de información con fines de solicitar nueva secuencia de NCF?

 A través de los Formatos 607 y 608, y también a través de los Libros de Ventas de las Soluciones Fiscales.

# 3 Cuando el contribuyente regularice su situación, ¿podrá solicitar asignación de NCF por Oficina Virtual?

 Sí, tan pronto el contribuyente regularice su situación ante Impuestos Internos, podrá solicitar la asignación de secuencia de NCF por OFV.

#### 4. ¿En base a qué se harán las asignaciones de NCF al nuevo contribuyente que aún no tiene operaciones?

 Se hará la asignación de nueva secuencia de NCF tomando en cuenta la actividad económica del contribuyente y el tipo de Comprobante Fiscal solicitado.

#### 5 Si un contribuyente tiene una temporada extraordinaria, ¿en base a qué se le otorgará su secuencia de NCF? ¿qué pasa si agota la existencia de NCF?

 El contribuyente podrá solicitar nueva secuencia de NCF a la vez que remita las informaciones de los NCF emitidos con anterioridad, en los formatos de envío de datos establecidos por Impuestos Internos.

### 6 Después que el contribuyente posea la asignación de los NCF, ¿cómo hará la distribución de los mismos en caso de que posea varias sucursales y cajas?

 El contribuyente hará la distribución según considere, de forma tal que tenga el control de la emisión de los NCF.

#### **7** ¿Se va a evaluar al contribuyente cada vez que solicite NCF?

 Cada vez que el contribuyente solicite asignación de secuencia de NCF, se validará su solicitud atendiendo a los factores de actividad económica registrada en el Registro Nacional de Contribuyente (RNC), volumen operacional, nivel de cumplimiento del contribuyente, entre otros.

#### 8 ¿Se van a vencer los comprobantes para crédito fiscal, aunque el contribuyente no lo remita?

Sí, según se indica en la fecha de vencimiento de la secuencia solicitada.

# Preguntas relacionadas al proceso de asignación de secuencia de

#### 1 ¿Dónde se visualizan los datos de la imprenta autorizada que imprimió los Comprobantes Fiscales?

 Según la Norma General 06-2018, los datos de la imprenta autorizada se localizarán al pie del documento, lado izquierdo.

#### 2 ¿El nuevo formato de factura deberá contener la fecha de vencimiento?

 Sí, esta información estará ubicada en la parte superior derecha del documento, si se trata de un comprobante con valor fiscal (factura de crédito fiscal y comprobantes especiales).

# 4 ¿El vencimiento de la secuencia aplica para los distintos cierres fiscales?

Sí, el vencimiento de la secuencia aplica sin distinción de cierres fiscales.

### 5 Si el contribuyente utiliza una solución fiscal, ¿tendrá que adecuarse al nuevo formato?

 No, el contribuyente mantendrá el formato establecido por Impuestos Internos para las Soluciones Fiscales, según el aviso 13-2018.

# dgii.gov.do

(809) 689-3444 desde cualquier parte del país. informacion@dgii.gov.do

> IMPUESTOS INTERNOS Julio 2023

Publicación informativa sin validez legal

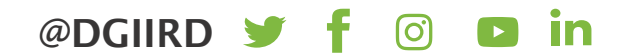